# B · CONTACT  $\Gamma$ PROVENCE

## **GUIDE UTILISATEUR W-AIR 100**

### Guide utilisateur W-AIR 100

#### W-AIR 100 Guide Utilisateurs

#### **Instruction du clavier :**

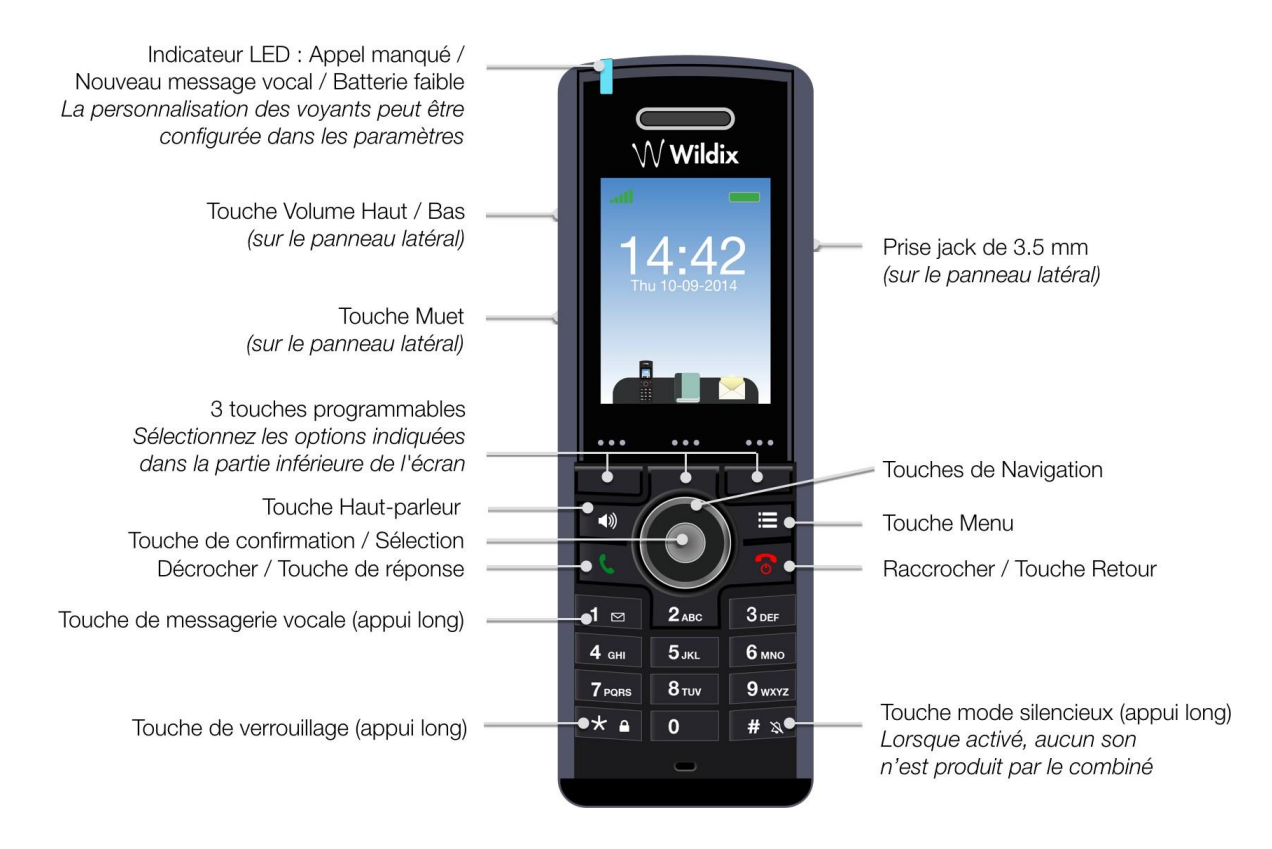

#### **Allumer / Eteindre :**

- Appuyersur la touche «**Raccrocher »** et la maintenir enfoncée pendant au moins 2 secondes pour allumer le combiné.
- Appuyez sur la touche «**Raccrocher »** et la maintenir enfoncée pendant au moins 3 secondes pour l'éteindre.

#### **Répertoire Local :**

#### Ajouter un contact :

- 1) Appuyer sur la touche « **Menu »** et sélectionner « **Contacts »**
- 2) Appuyer sur la touche Plus -> Ajout contact
- 3) Remplir les champs, lorsque c'est terminé, appuyer sur « Sauveg ».

#### Passer un appel:

Entrer le numéro et appuyer sur la touche verte « **Décrocher ».**

Rappeler un contact depuis la liste d'appels :

- 1) Appuyer sur la touche « **Menu »** et sélectionner «**Appels »**
- 2) Sélectionner l'appel dans la liste
- 3) Appuyer sur la touche verte « **Décrocher ».**

#### Appel depuis l'annuaire partagé de l'entreprise :

- 1) Appuyer sur la touche « **Menu »** et sélectionner « **Répertoire central »**
- 2) Appuyer sur la touche « **Recherche »** et entrer le numéro / le nom
- 3) Appuyer sur la touche « **Sélection »**
- 4) Sélectionner le contact que vous souhaitez appeler Si un contact a plusieurs numéros de téléphone, une flèche verte s'affiche à côté du contact ; utilisez les touches de « **Navigation »** pour sélectionner le numéro de téléphone
- 5) Appuyer sur la touche verte « **Décrocher ».**

NB : Les répertoires d'entreprise partagés doivent être configurés par l'utilisateur via Collaboration ou par l'administrateur PBX.

#### Ajuster le volume pendant un appel :

Appuyer sur la touche de « **Volume Haut / Bas »** pour ajuster le volume.

#### Couper le micro pendant un appel :

Appuyer sur la touche « **Muet »** pour désactiver / réactiver le micro.

#### Activer le mode Haut-parleur :

Appuyer sur la touche «**Haut-parleur »** pour activer le haut-parleur pendant l'appel. Appuyer deux fois sur la touche « **Haut-parleur »** pour répondre à un appel en mode hautparleur.

#### Mettre en attente / Second appel :

Appuyer sur la touche « **Attente »** pour mettre en attente un appel.

#### Nouvel appel lorsque le premier est en attente :

Entrer le numéro à appeler ou appuyer sur la touche « **Sélection »** pour entrer dans le menu *Contacts* ou *Répertoire Central* et trouver le contact voulu. Appuyer sur la touche verte « **Décrocher ».**

#### Switcher entre les appels :

Lorsque vous passez un appel et qu'un second est en attente, appuyer sur la touche « **Permuter »** pour basculer d'un appel à l'autre.

*Note : cet appareil prend en charge jusqu'à deux appels actifs.*

#### **Transfert d'appel :**

Transfert d'appel aveugle :(Transférerl'appelsanslenotifier à la personne qui doit recevoir l'appel) :

Appuyer sur la touche «**Transfert »** pendant l'appel (il est mis en attente) et composer l'extension du destinataire de l'appel

Appuyer sur la touche « **Transfert »**.

#### Transfert d'appel assisté :(Transférer avec notification à la personne qui doit recevoir l'appel) :

Appuyer sur la touche «**Transfert** » pendant l'appel (l'appel en cours est alors mis en attente)

Composer l'extension du destinataire de l'appel, appuyer sur la touche verte « **Décrocher** »

Confirmer le transfert après la réponse du destinataire

Appuyer sur la touche « **Transfert »**.

#### **Accéder à la messagerie vocale :**

Appuyer sur la touche « **Messagerie vocale"** (touche 1) et maintenez-la enfoncée pendant plusieurs secondes pour accéder à la messagerie vocale et suivre les indications audios.